Roger Access Control System

# MCX2D Operating Manual

Product version: 1.0 Firmware version: 1.1.18 or newer Document version: Rev. I

# CE

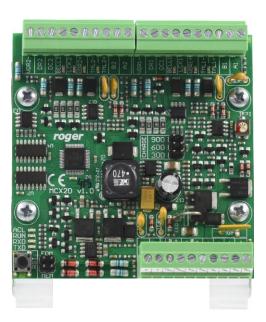

### **1. DESIGN AND APPLICATION**

MCX2D is I/O expander dedicated to RACS 5 system. The device after connection to MC16 access controller and MCT series terminals enables to control 2 doors. The expander offers I/Os and distributes power supply and RS485 communication bus. The expander operates with backup battery which depending on particular requirements can be charged with 0.3A, 0.6A or 0.9A current. The expander is equipped with removable terminal blocks which facilitate electrical connections during installation and maintenance. MCX2D expander is offered separately or as a component of MC16-PAC-2-KIT.

### **Characteristics**

- RACS 5 system I/O expander
- Power supply distribution for door devices
- RS485 bus distribution for MCT terminals
- 4 parametric (EOL) inputs
- 4 transistor outputs
- 6 power supply outputs
- Backup battery charging
- RS485 interface
- Removable screw terminals

### **Power supply**

The expander requires 13.8VDC power supply and it is recommended to apply PS2D power supply unit for that purpose. Due to relatively high current between expander and PSU, all connections should be made using possibly short cables with adequate cross sections. PSxD series PSUs (Roger) are offered with two 30cm/1mm<sup>2</sup> cables dedicated to supply the expander. Multiple MCX2D expanders can be supplied from the same PSU and in such case each connection must be made with individual pair of cables. When expander's supply voltage is too low then the battery cannot be fully charged and when the voltage is too high then the battery can be damaged. MCX2D which is supplied from PSU equipped with own backup (e.g. UPS) can be supplied with 12-15VDC but then it cannot be equipped with own backup battery.

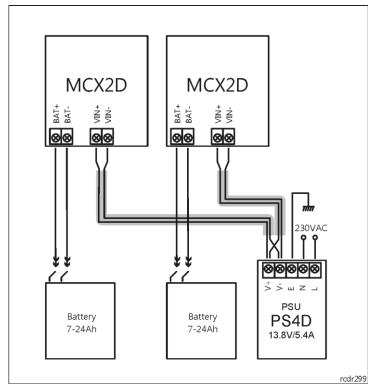

Fig. 1 Two MCX2D expanders supplied from the same PSU

### **Backup battery**

MCX2D enables battery charging with 0.3A, 0.6A or 0.9A current up to the level of voltage supplied to the expander (nominal 13.8VDC). The current is selected with jumpers (fig. 2). When battery voltage drops to approximately 10V then it is disconnected from expander. The battery is reconnected when the 13.8V supply to expander is restored. In order to ensure battery charging up to 80% level within 24h (according to EN 60839 standard) following current settings must be applied:

- 300mA for 7Ah battery
- 600mA for 17Ah battery
- 900mA for 24Ah battery

### RS485 bus

MCX2D is an addressable device connected to RS485 communication bus of the MC16 controller. At the same time the expander distributes the bus to MCT terminals at each door. The expander can be operated with default ID=100 address or it can be assigned with the address in range of 101-115. All devices on RS485 bus of MC16 controller including MCX expanders and MCT terminals must have unique addresses in range of 100-115. MCX2D is addressed within low level configuration by means of RogerVDM software or manually within memory reset procedure.

In most cases communication works with any cable type (standard telephone cable, shielded or unshielded twisted pair etc.) but the recommended cable is unshielded twisted pair (U/UTP cat.5). Shielded cables should be limited to installations subject to strong electromagnetic interferences. The RS485 communication standard used in the RACS 5 system guarantees proper communication in a distance of up to 1200 meters as well as high resistance to interferences.

Note: Do not use more than single pair in UTP cable for RS485 communication bus.

## LED indicators

Expanders are equipped with LED indicators which are used to signal integral functions. According to further mentioned procedures, the service mode is started by placing jumper on MEM contacts and restarting the expander.

| Table 1. LED indicators |        |                                                                                                    |  |
|-------------------------|--------|----------------------------------------------------------------------------------------------------|--|
| Indicator               | Colour | Integral functions                                                                                                    |  |
| ACL                     | Red    | In normal mode the LED indicates backup power supply from battery instead of PSU.                                                                                                    |  |
| RUN                     | Red    | Single pulse every 4 sec. : normal mode<br>Quick pulsing: service mode<br>Slow pulsing (0.5s/0.5s): No communication with controller<br>Very slow pulsing (1s/1s): Configuration memory error<br>In case of Memory reset this LED is used for manual addressing. |  |
| TXD                     | Red    | LED indicates data transmission to controller                                                                                                    |  |
| RXD                     | Green  | LED indicates data receiving from controller                                                                                                    |  |
| VDR, TML,<br>VOUT, AUX  | Green  | LED indicates voltage at particular output.                                                                                                    |  |
| LCK                     | Red    | LED is on when corresponding LCK output is switched on.                                                                                                    |  |

### Inputs

Expander offers DC and DR parametric inputs of NO, NC, 3EOL/DW/NO and 3EOL/DW/NC type. Input types and electric parameters such as response time and parametric resistors are defined within low level

assigned with different function.

configuration (VISO v2 or RogerVDM). Input functions are assigned within high level configuration (VISO). Multiple functions can be assigned to the same input at the same time.

In standard scenario of door control, DC inputs are dedicated to connection of door contacts while DR inputs are dedicated to connection of exit buttons and they do not require low level configuration as they can be operated with default settings:

- DC inputs: NC type / 50ms response time
- DR inputs: NO type / 50ms response time

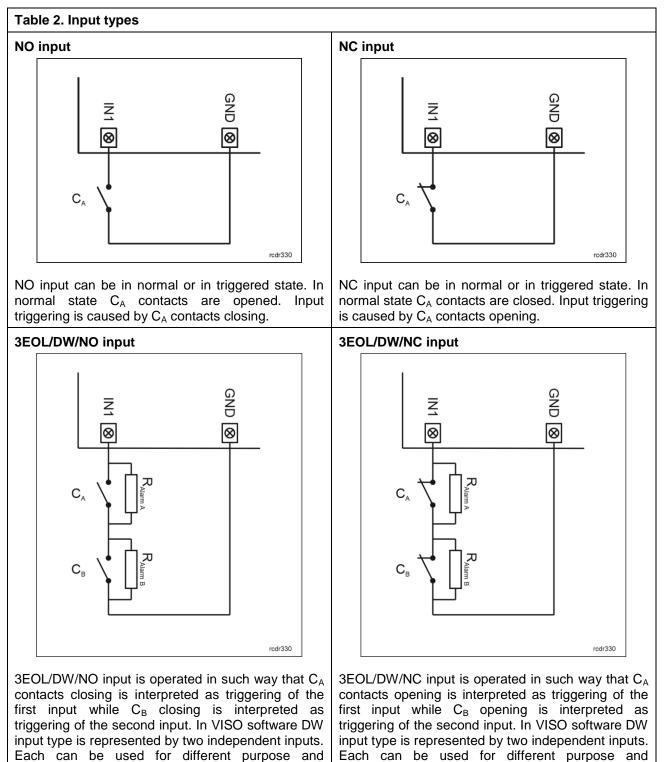

assigned with different function.

#### Parametric resistors

The same values of parametric resistors are used for all inputs i.e.  $1k\Omega$ ;  $1,2k\Omega$ ;  $1,5k\Omega$ ;  $1,8k\Omega$ ;  $2,2k\Omega$ ;  $2,7k\Omega$ ;  $3,3k\Omega$ ;  $3,9k\Omega$ ;  $4,7k\Omega$ ;  $5,6k\Omega$ ;  $6,8k\Omega$ ;  $8,2k\Omega$ ;  $10k\Omega$ ;  $12k\Omega$ . In case of 3EOL/DW (Double Wiring) input type, Alarm A resistor defines a value of resistor used to detect triggering of the first input while Alarm B resistor defines a value of resistor used to detect triggering of the second input. Alarm A resistor value must differ from value of Alarm B resistor at least by three positions in the list above. Total resistance of wire used to connect contacts to input should not exceed  $100 \Omega$ . Default values of parametric resistors:

- Alarm A = 2,2 kΩ
- Alarm B = 5,6 k $\Omega$

#### **Response time**

Response time parameter defines minimal impulse time on the input which triggers the input. Each input can be configured individually in range of 50 to 5000 ms within low level configuration (VISO v2 or RogerVDM).

### **Transistor outputs**

Expander offers LCK and BELL transistor outputs. Electric parameters such as polarity are configured within low level configuration (VISO v2 or RogerVDM). Function are assigned to outputs within high level configuration (VISO). Multiple functions with different priorities can be assigned to the same output at the same time.

In standard scenario of door control, LCK outputs are dedicated to control door locks while BELL outputs are dedicated to control alarm signalling devices and/or door bells. In standard scenario of operation both LCK and BELL outputs do not require low level configuration.

### Power supply outputs

Expander offers 6 outputs in order to provide power supply to access controller, terminals, door lock and other external devices.

#### VDR outputs

VDR power supply output is dedicated to supply door lock, alarm signalling device and other door related devices. The terminal VDR+ is protected with 1.0A electronic fuse. The terminal VDR- is internally shorted to ground (GND). Green LED indicator is located at the VDR+ terminal to signal voltage at the output.

#### TML outputs

TML power supply output is dedicated to supply readers at door. The terminal TML+ is protected with 0.2A electronic fuse . The terminal TML- is internally shorted to ground. Green LED indicator is located at the TML+ terminal to signal voltage at the output.

#### VOUT output

VOUT power supply output is dedicated to supply additional electronic modules and it can be also used to supply connected access controller. The terminal VOUT+ is protected with 0.2A electronic fuse . The terminal VOUT- is internally shorted to ground. Green LED indicator is located at the VOUT+ terminal to signal voltage at the output.

Note: If MC16 access controller is supplied from the expander then it cannot be at the same time supplied by own PSU and it cannot operate with own backup battery.

#### AUX output

AUX power supply output is dedicated to supply optional electronic modules. The terminal AUX+ is protected with 0.2A electronic fuse. The terminal AUX- is internally shorted to ground. Green LED indicator is located at the AUX+ terminal to signal voltage at the output.

### **2. INSTALLATION**

Each expander is equipped with a holder for installation on DIN35 rail. Therefore expanders can be installed in ME type enclosures equipped with such rail. Alternatively, expanders can also be mounted using screws and holes on expander board. It is recommended to install the expander in the same enclosure as PSU. The cross section of power supply wires must be adequate as to avoid voltage drop greater than 200mV for rated load. It is recommended to use cables with minimal 1mm<sup>2</sup> cross section and maximal 30 cm length. Such cables are offered with PSxD series power supply units.

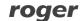

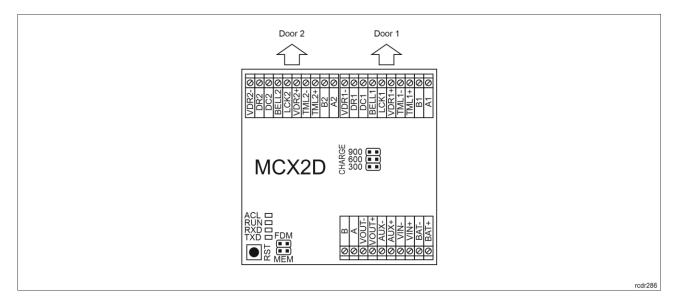

### Fig. 2 MCX2D expander

| Table 3. MCX2D screw terminals |                                                           |  |
|--------------------------------|-----------------------------------------------------------|--|
| Name                           | Description                                               |  |
| BAT+, BAT-                     | Backup battery                                            |  |
| VIN+, VIN-                     | 13.8VDC input power supply                                |  |
| AUX+, AUX-                     | 13.8VDC/0.2A output power supply (for general purpose)    |  |
| VOUT+, VOUT-                   | 13.8VDC/0.2A output power supply (to controller)          |  |
| А, В                           | RS485 bus (to controller)                                 |  |
| Ax*, Bx                        | RS485 bus (to readers)                                    |  |
| TMLx+, TMLx-                   | 13.8VDC/0.2A output power supply (to readers)             |  |
| VDRx+, VDRx-                   | 13.8VDC/1.0A output power supply (to door lock)           |  |
| LCKx                           | 15VDC/1A transistor output line (door lock)               |  |
| BELLx                          | 15VDC/1A transistor output line (alarm signalling device) |  |
| DCx                            | Input line (door contact)                                 |  |
| DRx                            | Input line (exit button)                                  |  |

\* x symbol corresponds to the number of particular door controlled via expander

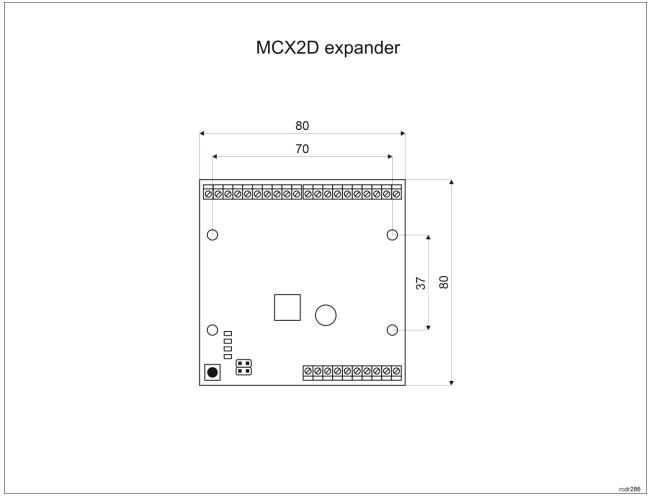

Fig. 3 MCX2D installation

## Installation guidelines

- All electrical connections should be done with disconnected power supply.
- If the expander and controller are not supplied from the same PSU then GND terminals of both devices must be connected with any wire.

## **3. OPERATION SCENARIOS**

In typical scenario of operation, MCX2D expanders are used in MC16-PAC-2-KIT two-door access control kits (fig. 4 and 6). In the alternative scenario of operation, multiple MCX2D expanders are connected to multidoor MC16 access controller (fig. 5). In such scenario the maximal number of expanders operated by MC16 controller depends on its type and it is limited by available range of addresses ID=100-115 on RS485 bus of MC16 controller where all MCX and MCT devices must have unique addresses. For example, in case of read-in/out doors it is possible to control max. 6 doors in such setup as MC16-PAC-6 + 3 x MCX2D + 12 x MCT while in case of read-in doors it is possible to control max. 10 doors in such setup as MC16-PAC-10 + 5 x MCX2D + 10 x MCT. In both cases, 15 addresses on RS485 bus are occupied. It is also possible to mix read-in and read-in/out doors within single MC16 controller if the limitation related to the number of RS485 addresses is preserved.

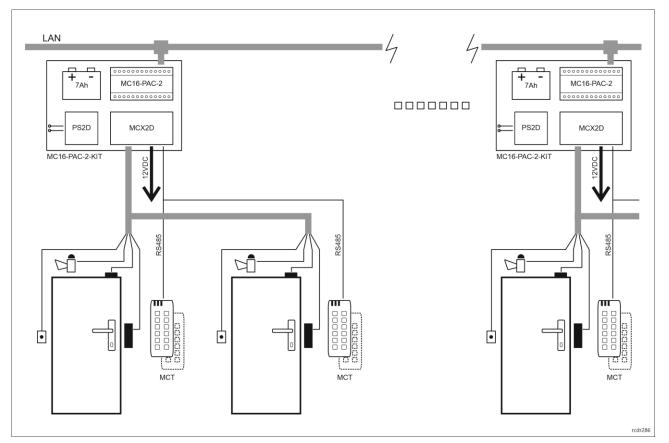

Fig. 4 Scenario of operation with MC16-PAC-2-KITs

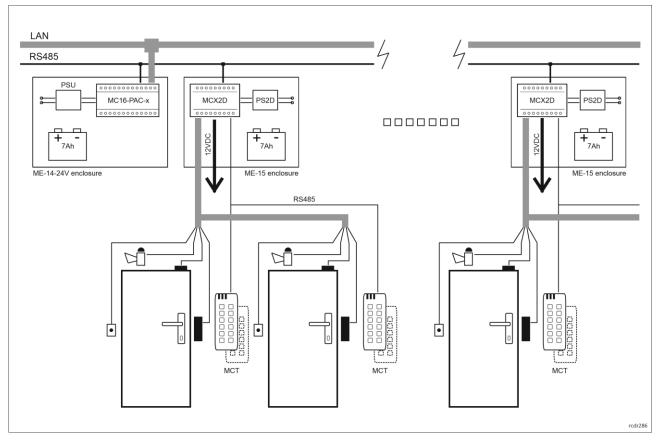

Fig. 5 Scenario of operation with multiple MCX2D expanders

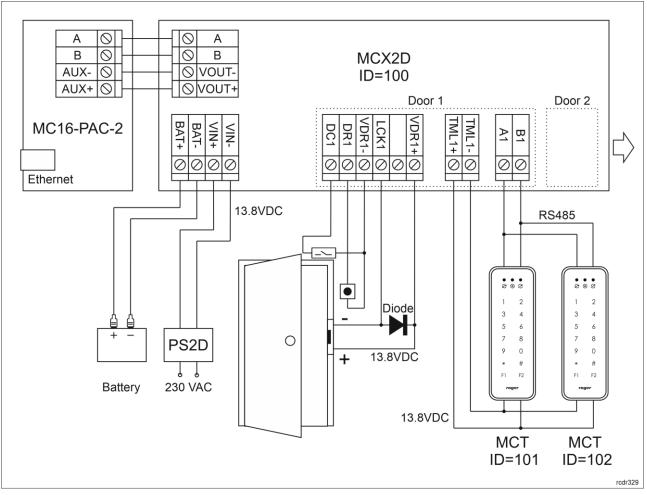

Fig. 6 Connection diagram for MCX2D expander in MC16-PAC-2-KIT

## 4. CONFIGURATION

The purpose of low level configuration is to prepare device for operation in RACS 5 system. In case of RACS 5 v1 system the address of device must be configured by means of RogerVDM software or by manual addressing before connection to MC16 controller. While in RACS v2 system, low level configuration and addressing can be done with VISO v2 software during final configuration of the system. Therefore in RACS 5 v2 system the configuration from RogerVDM software and manual addressing are optional and during installation it is only necessary to properly connect the device to MC16 access controller.

## Low level configuration (VISO v2)

In RACS 5 v2 system the expander can be installed at site without previous configuration. According to AN006 application note, its address and other settings can be configured from VISO v2 management software and during such configuration the access to its service contacts (fig. 3) is not required.

## Low level configuration (RogerVDM)

Programming procedure with RogerVDM software (firmware 1.1.30.266 or newer):

- 1. Connect the device to RUD-1 interface (fig. 7) and connect the RUD-1 to computer's USB port.
- 2. Remove jumper from MEM contacts (fig. 2) if it is placed there.
- 3. Restart the device by pressing RST button and LED RUN indicator will pulsate. Then within 5 seconds place jumper on MEM contacts and RUN LED indicator will pulsate quicker.
- 4. Start RogerVDM program, select *MCX v1.x* device, *v1.x* firmware version, *RS485* communication channel and serial port with RUD-1 interface.
- 5. Click Connect, the program will establish connection and will automatically display Configuration tab.

- 6. Enter unoccupied RS485 address in range of 100-115 (if necessary) and other settings according to requirements of specific installation.
- 7. Click Send to Device to update the configuration.
- 8. Optionally make a backup by clicking Send to File... and saving settings to file on disk.
- 9. Disconnect from RUD-1 interface and leave jumper on MEM contacts to enable further configuration of device from VISO v2 software or remove jumper from MEM contacts to block such remote configuration.

Programming procedure with RogerVDM software (firmware older than 1.1.30.266):

- 1. Connect the device to RUD-1 interface (fig. 7) and connect the RUD-1 to computer's USB port.
- 2. Place jumper on MEM contacts (fig. 2).
- 3. Restart the device by pressing RST button and RUN LED indicator will pulsate.
- 4. Start RogerVDM program, select *MCX v1.x* device, *v1.x* firmware version, *RS485* communication channel and serial port with RUD-1 interface.
- 5. Click Connect, the program will establish connection and will automatically display Configuration tab.
- 6. Enter unoccupied RS485 address in range of 100-115 (if necessary) and other settings according to requirements of specific installation.
- 7. Click Send to Device to update the configuration.
- 8. Optionally make a backup by clicking Send to File... and saving settings to file on disk.
- 9. Remove jumper from MEM contacts and disconnect device from RUD-1 interface.

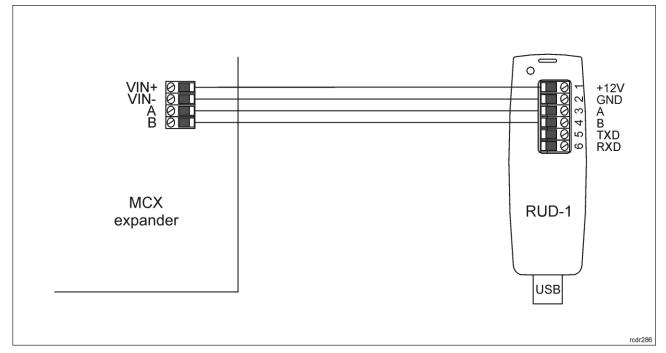

Fig. 7 Connection to RUD-1 interface (low level configuration)

| Table 4. List of low level parameters |                                                                                                    |  |
|---------------------------------------|----------------------------------------------------------------------------------------------------|--|
| Communication settings                |                                                                                                    |  |
| RS485 address                         | Parameter defines device address on RS485 bus. Range: 100-115. Default value: 100.                                                                                     |  |
| RS485 communication timeout [s]       | Parameter defines delay after which device will signal lost communication with controller. When set to 0 then signaling is disabled. Range: 0-64s. Default value: 20s. |  |
| RS485 encryption                      | Parameter enables encryption at RS485 bus. Range: [0]: No, [1]: Yes. Default value: [0]: No.                                                                           |  |
| RS485 encryption key                  | Parameter defines key for encryption of communication at RS485 bus.<br>Range: 4-16 ASCII characters.                                                                   |  |
| Input types                           |                                                                                                    |  |

| Parameter defines input type. Range: [1]: NO, [2]: NC, [3]: EOL/NO,<br>[4]: EOL/NC, [5]: 2EOL/NO, [6]: 2EOL/NC, [7]: 3EOL/NO, [8]:<br>3EOL/NC, [9]: 3EOL/DW/NO, [10]: 3EOL/DW/NC. Default value for DC<br>is [2]: NC. Default value for DR is [1]: NO.                    |
|----------------------------------------------------------------------------------------------------|
|                                                                                                    |
| s                                                                                                    |
| Parameter defines resistor for parametric (EOL) inputs.                                                                                                    |
|                                                                                                    |
| Parameter defines minimal duration of pulse which is required to trigger the input. Range: 50-5000. Default value: 50.                                                                                                    |
|                                                                                                    |
| Parameter defines polarity of output. Normal polarity means that the output by default is switched off while Reversed polarity means that the output by default is switched on. Range: [0]: Normal polarity, [1]: Reversed polarity. Default value: [0]: Normal polarity. |
|                                                                                                    |
| Parameter defines any text or comment which corresponds to the device/object. It is later displayed in VISO program.                                                                                                    |
|                                                                                                    |
| Parameter defines any text or comment which corresponds to the object. It is later displayed in VISO program.                                                                                                    |
|                                                                                                    |
| Parameter defines any text or comment which corresponds to the object. It is later displayed in VISO program.                                                                                                    |
|                                                                                                    |

### Memory reset and manual addressing

Memory reset procedure resets all settings to factory default ones and it enables to manually configure the address on RS485 bus.

Memory reset and manual addressing procedure (firmware 1.1.30.266 or newer):

- 1. Remove all connections from LCK1 and DC1 lines.
- 2. Remove jumper from MEM contacts (fig. 2) if it is placed there.
- 3. Connect LCK1 and DC1 lines.
- 4. Restart the device by pressing RST button and RUN LED indicator will pulsate. Then within 5 seconds place jumper on MEM contacts and ACL LED indicator will pulsate.
- 5. Disconnect LCK1 and DC1 lines and RUN LED indicator will pulsate slowly. The number of consecutive flashes will correspond to expander's address on RS485 bus.
- 6. Press RST button in a certain moment to define certain address (table 1) or press RST button after 16 flashes when ACL and RUN LED indicators are switched on to define default ID=100 address.
- 7. Disconnect from RUD-1 interface and leave jumper on MEM contacts to enable further configuration of device from VISO v2 software or remove jumper from MEM contacts to block such remote configuration.

Memory reset and manual addressing procedure (firmware older than 1.1.30.266):

- 1. Remove all connections from LCK1 and DC1 lines.
- 2. Place jumper on MEM contacts (fig. 2).
- 3. Connect LCK1 and DC1 lines.
- 4. Restart the device by pressing RST button and ACL LED indicator will pulsate.
- 5. Disconnect LCK1 and DC1 lines and RUN LED indicator will pulsate. The number of consecutive flashes will correspond to expander's address on RS485 bus.
- 6. Press RST button in a certain moment to define certain address (table 5) or press RST button after 16 flashes when ACL and RUN LED indicators are switched on to define default ID=100 address.
- 7. Remove jumper from MEM contacts and restart the device.

| Table 5. RS485 address encoding |               |                           |               |
|---------------------------------|---------------|---------------------------|---------------|
| Number of RUN LED flashes       | RS485 address | Number of RUN LED flashes | RS485 address |
| 1                               | 101           | 9                         | 109           |
| 2                               | 102           | 10                        | 110           |
| 3                               | 103           | 11                        | 111           |
| 4                               | 104           | 12                        | 112           |
| 5                               | 105           | 13                        | 113           |
| 6                               | 106           | 14                        | 114           |
| 7                               | 107           | 15                        | 115           |
| 8                               | 108           | 16                        | 100           |

Example:

In order to select ID=105 address within memory reset procedure, press RST button after 5 flashes of RUN LED indicator.

## High level configuration (VISO)

The purpose of high level configuration is to define logical functioning of the expander which communicates with the MC16 access controller and it depends on applied scenario of operation. The example of access control system configuration is given in AN006 application note which is available at <u>www.roger.pl</u>.

## **5. FIRMWARE UPDATE**

The firmware of device can be changed to newer or older version. The update requires connection to computer with RUD-1 interface (fig. 2) and starting RogerVDM software. The latest firmware file is available at <u>www.roger.pl</u>.

Firmware update procedure:

- 1. Connect the device to RUD-1 interface (fig. 8) and connect the RUD-1 to computer's USB port.
- 2. Place jumper on FDM contacts (fig. 2).
- 3. Restart the device by pressing RST button and TXD LED indicator will switch on.
- 4. Start RogerVDM program and in the top menu select Tools and then Update firmware.
- 5. In the opened window select device type, serial port with RUD-1 interface and path to firmware file (\*.hex).
- 6. Click Update to start firmware upload with progress bar in the bottom.
- 7. When the update is finished, remove FDM jumper and restart the device. Additionally it is recommended to start memory reset procedure.

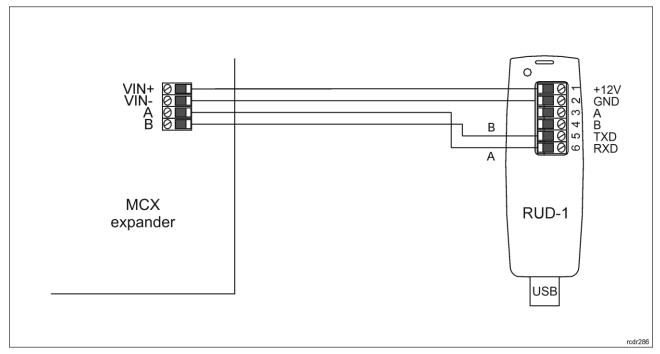

Fig. 8 Connection to RUD-1 interface (firmware update)

# 6. SPECIFICATION

| Table 6. Specification                              |                                                                                                    |  |
|-----------------------------------------------------|----------------------------------------------------------------------------------------------------|--|
| Supply voltage                                      | 13.8VDC; +/- 100mV (backup battery connected)                                                                                                    |  |
|                                                     | 11-15 VDC (no backup battery)                                                                                                    |  |
| Current consumption (average)                       | <ul> <li>MCX2D expander: 50mA</li> <li>MCX2D expander with maximal load at power outputs and maximal batter<br/>charging current: 3.5A</li> </ul> |  |
| Battery charging current                            | Configurable: 0.3A/0.6A/0.9A                                                                                                    |  |
| Inputs                                              | Four (DCx, DRx) parametric inputs                                                                                                    |  |
| Transistor outputs                                  | Four (LCKx, BELLx) outputs, each with 15V/1A DC max load                                                                                          |  |
| Power supply outputs                                | Two 13.8VDC/0.2A outputs (VOUT, AUX)                                                                                                    |  |
|                                                     | Two 13.8VDC/0.2A outputs (TML)                                                                                                    |  |
|                                                     | Two13.8VDC/1.0A outputs (VDR)                                                                                                    |  |
| Distances                                           | Up to 1200 m between MC16 controller and MCX expander (RS485).                                                                                    |  |
|                                                     | Up to 1200 m between MCX expander and MCT terminals (RS485)                                                                                       |  |
|                                                     | The total distance between controller and any terminal cannot exceed 1200m.                                                                       |  |
| IP Code                                             | IP20                                                                                                    |  |
| Environmental class<br>(according to EN<br>50133-1) | Class I, indoor general conditions, temperature: +5°C to +40°C, relative humidity: 10 to 95% (no condensation)                                    |  |
| Dimensions W x S x G                                | 80 x 80 x 20 mm                                                                                                    |  |
| Weight                                              | 65g                                                                                                    |  |
| Certificates                                        | CE                                                                                                    |  |

## 7. ORDERING INFORMATION

| Table 7. Ordering information |                                                                                                    |  |
|-------------------------------|----------------------------------------------------------------------------------------------------|--|
| MCX2D                         | 2-door expander; battery charge and maintenance; 13.8 VDC supply                                                             |  |
| MC16-PAC-2-KIT                | 2-door access control kit; ME-15 metal enclosure; MC16-PAC-2 access controller module; MCX2D I/O expander; PS2D power supply |  |
| RUD-1                         | Portable USB-RS485 communication interface dedicated to ROGER access control devices                                         |  |

## 8. PRODUCT HISTORY

| Table 8. Product history |         |                                         |
|--------------------------|---------|-----------------------------------------|
| Version                  | Date    | Description                             |
| MCX2D v1.0               | 10/2017 | The first commercial version of product |

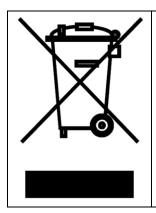

This symbol placed on a product or packaging indicates that the product should not be disposed of with other wastes as this may have a negative impact on the environment and health. The user is obliged to deliver equipment to the designated collection points of electric and electronic waste. For detailed information on recycling, contact your local authorities, waste disposal company or point of purchase. Separate collection and recycling of this type of waste contributes to the protection of the natural resources and is safe to health and the environment. Weight of the equipment is specified in the document.

> Contact: Roger sp. z o.o. sp.k. 82-400 Sztum Gościszewo 59 Tel.: +48 55 272 0132 Fax: +48 55 272 0133 Tech. support: +48 55 267 0126 E-mail: <u>support@roger.pl</u> Web: <u>www.roger.pl</u>

> > roger